# THE PILCHUCKER

JANUARY 2011

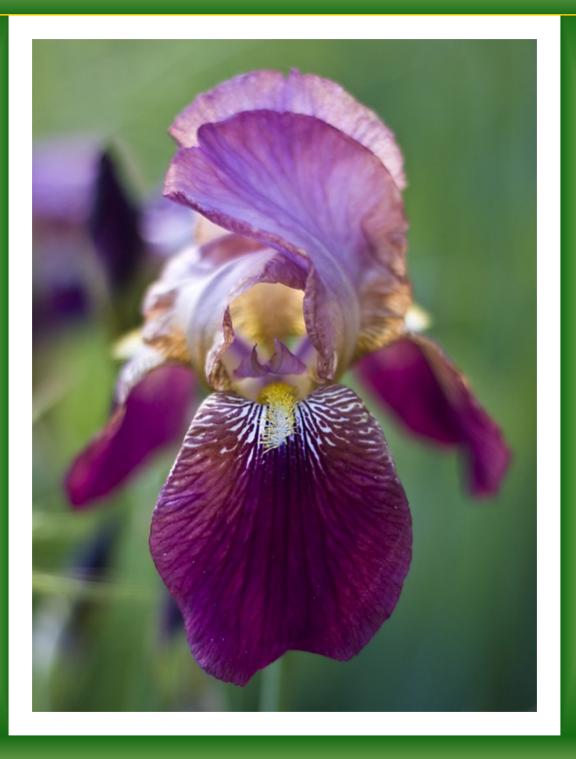

COMING EVENTS PAGE 2

PRESIDENTS CORNER PAGE 3

COVER SHOT PAGE 3

COMPETITION SCORES PAGE 4 AND 5

WINNERS GALLERY PAGE 6AND 7
MEMBERS DIRECTORY PAGE 8
PSA SCORES PAGE 9 AND 10
ARTICLE PAGE 11 AND 12

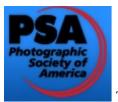

### The Pilchuck Camera Club Bulletin

Serving members from the Puget Sound Area of Washington State

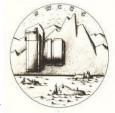

The Pilchuck Camera Club was organized June 12, 1964 and is a member of the Photographic Society of America (PSA) and the Northwest Council of Camera Clubs (NWCCC). Membership is open to anyone interested in color or monochromatic slide or digital photography. Club meetings are held at 7:00 p.m. on the second Thursday of each month in the Baker Heights Social Hall, 1401 Poplar Street, Everett, WA. .

Pilchuck Camera Club Web Page: http://www.pilchuckcameraclub.com Photographic Society of America (PSA) Web Page: http://www.psa-photo.org Northwest Council of Camera Clubs (NWCCC) http://www.nwcameraclubs.org

2010-2011 Officers

President - Jim Basinger Phone: 360-658-8938 jbasingerokie@comcast.net

Co-Vice Presidents -Anna Rice—abear@juno.com 425-787-0618 Tom Clemans-tomclemans@hotmail.com 425-238-3919

Secretary - Harvey Wade
Phone: 213-219-4900 clevelandh36@hotmail.com

Treasurer - Shirley Stich
Phone: 425-337-5458 sdstich@gmail.com

#### **Standing Committee Chairpersons**

Membership: Joyce Harvey

Phone: 360-659-4481 Jmhrv1@frontier.com

Social - Renata Kleinert

Phone: 425-773-9840 photosbyrenata@frontier.com

Sunshine: Janet Wright

Phone: 360-387-7456 photo@wavecable.com

Club Competition -: Jim Basinger

Phone: 360-658-8938 jbasingerokie@comcast.net

PSA Club Representative: Kevin Siefke Phone: 425-328-9401 ksiefke@comcast.net

**NWCCC Delegate: Renata Kleinert** 

Phone: 425-773-9840 photosbyrenata@frontier.com

Field Trips: Stephen Lightle

Phone 425-330-8623 lightle@comcast.net

Point Records: Jim Basinger

Phone: 360-658-8938 jbasingerokie@comcast.net

Historian: Janet Wright

Phone: 360-387-7456 photo@wavecable.com

Pilchucker Editor: Jim Basinger

Phone: 360-658-8938 jbasingerokie@comcast.net

Web Master: Stephen Lightle

Phone 425-330-8623 lightle@comcast.net

# **COMING EVENTS**

Monthly Club Meeting:
January 13 2011
7pm at the Baker Heights Social Hall
1401 Poplar Everett Washington

3 regular competition images
3 PSA Travel Images
3 Images for Image of the year
3 Wildflower images
3 Assigned Subject Images

SEND AL IMAGES
By JANUARY 11, 2011
To lightle @Comcast.net

**Dimension requirements for submitted images:**No larger than 1024 pixels wide or 768 pixels tall.

**PROGRAM: BY CLAW KELSAY** 

INDOOR WORKSHOP and Potluck JANUARY 15, 2010 NORM AND JANETS HOUSE 923 Rocky Point Dr Camano Island

### **JANUARY REFRESHMENTS**

**JANET WRIGHT** 

January 2011

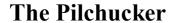

2

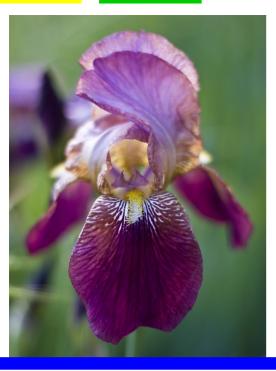

The image titled "Iris" was take with a Canon EOS 50D camera. The lens was a Canon 50mm F1.4 lens. ISO was set to 100. The exposure was 1/125 at F 1.6. I used the wide open aperture to give me an extremely shallow depth of field to eliminate as much as possible any background distractions and to concentrate as much as possible on the more delicate structures of the flower. The image was shot in the late afternoon in mid May.

### PRESIDENTS CORNER BY JIM BASINGER

Hi everyone

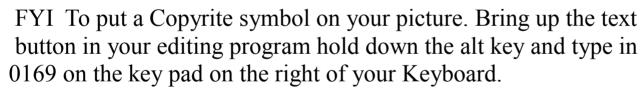

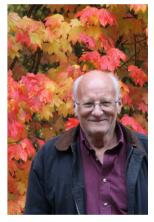

The voting machine arrived Dec 20. Installed the software on my Laptop and played around with it and it works like a charm. If it is a judges picture they put in a 0 and it averages out the other 2 scores and goes to the high side. If one judge scored a 6 and one a 9 it will give an 8.

Linda is having a total knee replacement on Jan 10. If she happens to still be in the hospital on meeting night I might be able to come. Steve already has the Judging machine so enjoy being more up to date.

# Pilchuck Camera Club December 2010 Competition Score sheet

| Title                               | Maker           | Score | HONOR |
|-------------------------------------|-----------------|-------|-------|
| Ancient Soul (make up)              | Andrew Rice     | 17    |       |
| Ant with a View (make up)           | Andrew Rice     | 16    |       |
| Chimpanzee Face of Wisdom (make up) | Andrew Rice     | 15    |       |
| China (make up)                     | Andrew Rice     | 22    |       |
| Friends (make up)                   | Andrew Rice     | 11    |       |
| Golden Breasted Starling (make up)  | Andrew Rice     | 13    |       |
| Luxembourg (make up)                | Andrew Rice     | 22    |       |
| Neon Grafted Cactus (make up)       | Andrew Rice     | 16    |       |
| Tourists (make up)                  | Andrew Rice     | 10    |       |
| Bodie House                         | Norm Kreger     | 17    |       |
| Cactus                              | Shirley Stich   | 14    |       |
| Canadian Elk                        | Linda Davis     | 19    |       |
| Lord of Woodland Park               | Steve Lightle   | 17    |       |
| Cascades from Blue Mt               | Kevin Siefke    | 21    | НМ    |
| Changed Background                  | Jim Basinger    | 19    |       |
| Cats Curiosity                      | Jerry Sorensen  | 15    |       |
| Christmas 2010                      | Janet Wright    | 18    |       |
| Dawn                                | Bill Dewey      | 15    |       |
| Morning Dock                        | Sonya Lang      | 22    | 3rd   |
| Lamp                                | Claw            | 14    |       |
| Peace Ship                          | Renata Kleinert | 12    |       |
| Seashore                            | Joyce Harvey    | 16    |       |
| Iris                                | David VanKeuren | 18    |       |
| Morning for the King                | Andrew Rice     | 15    |       |
| Bodie Shacks                        | Norm Kreger     | 18    |       |
| Sleeping Otter                      | Shirley Stich   | 23    | 2nd   |
| Church Steeple                      | Linda Davis     | 18    |       |

| Title                | Maker           | Score | HONOR |
|----------------------|-----------------|-------|-------|
| Sad Eyes             | Steve Lightle   | 21    | НМ    |
| Plumose Anemone      | Kevin Siefke    | 21    | НМ    |
| Ready for Takeoff    | Jim Basinger    | 21    | НМ    |
| Thestle with a Sting | Jerry Sorrensen | 17    |       |
| Newborn & Dad        | Janet Wright    | 14    |       |
| Grizzly              | Bill Dewey      | 18    |       |
| Perfect Pink         | Sonya Lang      | 19    |       |
| Morning Glory        | Claw            | 16    |       |
| Relaxing             | Renata Kleinert | 14    |       |
| Tulips 2010          | Joyce Harvey    | 16    |       |
| Ship                 | David VanKeuren | 15    |       |
| The Flight           | Andrew Rice     | 13    |       |
| Swamp Nite Heron     | Norm Kreger     | 13    |       |
| Small Water Fall     | Shirley Stich   | 17    |       |
| Peyto Lake           | Linda Davis     | 17    |       |
| Mt Shuksan 2010      | Steve Lightle   | 24    | 1st   |
| White Cheeked Gibbon | Kevin Siefke    | 21    | НМ    |
| Changed Background 2 | Jim Basinger    | 19    |       |
| White Water          | Jerry Sorrensen | 14    |       |
| Rose and Glass       | Janet Wright    | 20    |       |
| Yellowlegs           | Bill Dewey      | 22    | 3rd   |
| Seattle Winter Night | Sonya Lang      | 16    |       |
| Stoopid Flower       | Claw            | 16    |       |
| Tulip Fields         | Renata Kleinert | 16    |       |
| Woodlover Schroom    | Joyce Harvey    | 18    |       |
| Skyline              | David VanKeuren | 20    |       |
| Upsidedown Tree      | Andrew Rice     | 16    |       |

# **DECEMBER WINNERS GALLERY**

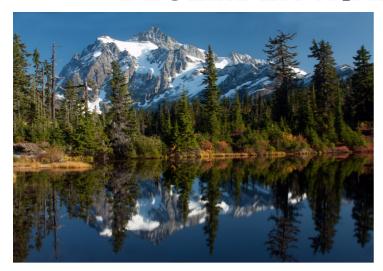

MT SHUKSAN 2010 BY STEVE LIGHTLE FIRST PLACE

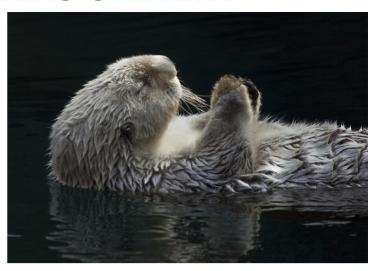

SLEEPING OTTER BY SHIRLEY STICH SECOND PLACE

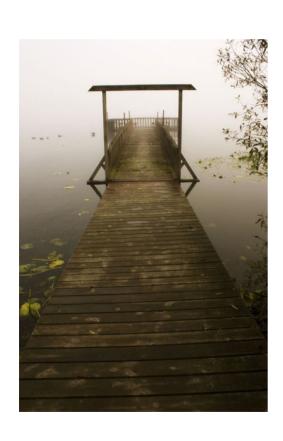

MORNING DOCK BY SONYA LANG THIRD PLACE

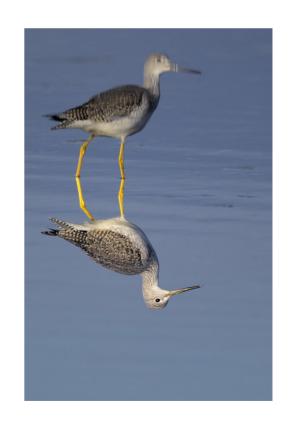

YELLOWLEGS
BY BILL DEWEY
THIRD PLACE

January 2011

# **DECEMBER WINNERS GALLERY**

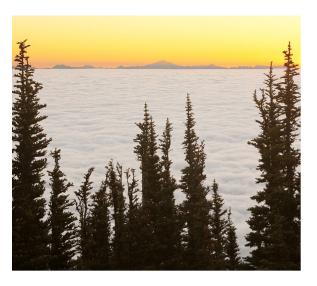

CASCADES FROM BLUE MOUNTAIN
BY KEVIN SIEFKE
HONORABLE MENTION

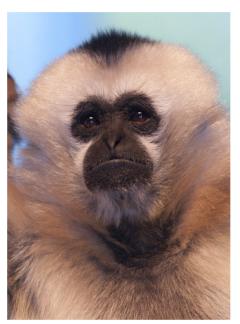

WHITE CHEEKED GIBBON
BY KEVIN SIEFKE
HONORABLE MENTION

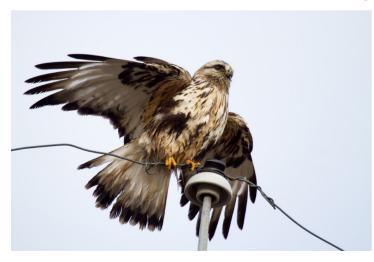

READY FOR TAKE OFF BY JIM BASINGER

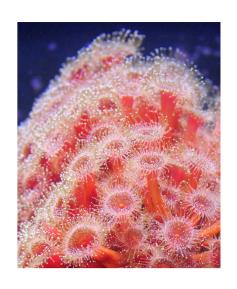

PLUBOSE ANEMONE BY KEVIN SIEFKE HONORABLE MENTION

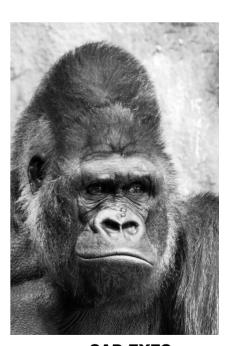

SAD EYES
BY STEVE LIGHTLE
HONORABLE MENTION

## **PILCHUCK CAMERA CLUB MEMBERS**

| NAME             | E-MAIL                      | TELEPHONE    |
|------------------|-----------------------------|--------------|
| JIM BASINGER     | jbasingerokie@comcast.net   | 360-658-8938 |
| LINDA DAVIS      | Idavis7734@comcast.net      | 360-658-8938 |
| BILL DEWEY       | retief@deweydrive.com       | 425-879-9250 |
| SONYA LANG       | sonyalang@hotmail.com       | 360-658-9813 |
| JERRY SORENSEN   | sorensenjerry@yahoo.com     | 425-238-4595 |
| JOYCE HARVEY     | jmhrv1@frontier.com         | 360-659-4481 |
| ROBERT KASH      | rjkash@wavecable.com        | 360-654-0771 |
| RENATA KLEINERT  | photosbyrenata@frontier.com | 425-773-9840 |
| NORM KREGER      | photo@wavecable.com         | 360-387-7456 |
| STEVE LIGHTLE    | lightle@comcast.net         | 425-330-8623 |
| JANET RAPELJE    | jrapelje@wildblue.net       | 360-652-6623 |
| ANDY RICE        | tourist@juno.com            | 425-787-0618 |
| ANNA RICE        | abear@juno.com              | 425-787-0618 |
| KEVIN SIEFKE     | ksiefke@comcast.net         | 425-328-9401 |
| ANNA SEBRING     |                             | 425-334-3570 |
| BOB PATRICK      | pgrider@comcast.net         | 206-789-2042 |
| SHIRLEY STICH    | sdstich@gmail.com           | 425-337-5458 |
| HARVEY WADE      | clevelandh36@hotmail.com    | 213-219-4900 |
| JANET WRIGHT     | photo@wavecable.com         | 360-387-7456 |
| TOM CLEMANS      | tomclemans@hotmail.com      | 425-238-3919 |
| TIM GARTON       | thgarton@gmail.com          | 206-714-1668 |
| CLAW KELSAY      | claw@kateandclaw.com        |              |
| DAVID VAN KEUREN | dave.vankeuren@gmail.com    | 253-278-3854 |
| SHANE ELEN       |                             | 425-298-9641 |
|                  |                             |              |

The Pilchucker 8 January 2011

# PILCHUCK CAMERA CLUB POINTS FOR DECEMBER PSA INTERCLUB COMPETION

#### **Image**

**Club Position OA** 

|                                   | Title                  | Maker           | Score |
|-----------------------------------|------------------------|-----------------|-------|
|                                   | Cheetah Run            | Steve Lightle   | 12    |
|                                   | Flower Swirl           | Renata Kleinert | 11    |
|                                   | Incoming Brown Pelican | Bill Dewey      | 12    |
|                                   | Jeep                   | Janet Wright    | 9     |
|                                   | Mid Atlantic Sunset    | Andrew Rice     | 9     |
|                                   | Post                   | Claw Kelsay     | 9     |
| PSA IC Division D – December 2010 | 62 Points              |                 |       |
| Total YTD Total                   | 121 Points             |                 |       |

6th

# PILCHUCK CAMERA CLUB POINTS FOR DECEMBER PSA CREATIVE COMPETION

| Image                                   | Title           | Maker         | Score |
|-----------------------------------------|-----------------|---------------|-------|
|                                         | Alien           | Jim Basinger  | 10    |
|                                         | Dahlia          | Janet Wright  | 6     |
|                                         | Glassware       | Jim Basinger  | 7     |
|                                         | Marble Abstract | Steve Lightle | 6     |
|                                         | Warp 9          | Steve Lightle | 6     |
|                                         | Yellow Flower   | Janet Wright  | 6     |
| PSA Creative Division B – December 2010 | 41 Points       |               |       |

Club Position OA
The Pilchucker

**Total YTD Total** 

**Unknown** 

10

**41 Points** 

January 2011

### How To Replace Sky or Background

These techniques work best with a solid color background, such as a clear sky.

### Photoshop, using 'Blend-If' techniques and 'Layer Masks'

Reference Links: a Google Search for "Blend If Photoshop" finds many good articles such as:

http://www.adobepress.com/articles/article.asp?p=686520 http://www.graphics.com/modules.php?name=Sections&op=viewarticle&artid=572

Starting with images of the same dimensions makes the copying and creation of layers much easier. The two images in this demonstration have been sized identically. The first image, Orig\_D015727.jpg is the base image with a boring solid blue sky, no clouds. The second image, SkyClouds\_D020565finished.tif, is the image of an empty sky with clouds. The plan is to replace the boring sky in the original image with a nice sky containing fluffy clouds.

- 1. Open the two files in Photoshop
- 2. Drag the Sky image onto the Orig image, the Osprey will disappear
- 3. Double-click on the Lock Icon in the Layer Palette for the Background Layer to convert to a normal layer
- 4. Select the top layer in the stack, the Sky layer, right-click and select Blending Options
- 5. Be sure that the "Blend If" setting in the bottom dialog is set to "Gray", we will be working with the "Underlying Layer" sliders as we want the bottom image to blend through
- 6. Alt-Click on the Black triangle to separate the two sliders, move the right half to the right. As you do you will see the darker parts of the image blending through
- 7. Do the same on the White triangle, moving the pieces of the triangle to the left
- 8. Continue until you are happy with "the look" You may notice that not all of the underlying image has come through, or that you lose too much of the Sky layer if so, follow on to Step 9, otherwise on to 12
- 9. Change the layer to a Reveal layer by choosing the Layer Mask-Reveal All option from the Layer menu. This will allow us to "Reveal" the underlying layer
- 10. Be sure you have the brush enabled, set to a size of your choosing and set the foreground color to black
- 11. Brush over the parts of your image that you want to "Reveal" until you are happy. If you "Reveal" too much, or in the wrong place, switch your foreground color to White and brush back over what you did not want to reveal
- 12. Flatten your image, save as needed

You can also just use the Layer Masks techniques to accomplish much the same; I find that Blend If makes it easier to have very smooth transitions. Most often I use a combination of the two. Here is a reference for using Layer Masks:

http://photoshoptips.net/2006/07/25/layer-masks/

#### **CONTINUED ON FOLLOWING PAGE**

# How To Replace Sky or Background CONTINUED FROM PREVIOUS PAGE

### Photoshop Elements 9, Gradients, Selections and Layer Masks

Three methods will be shown to create the same type of effect within Photoshop Elements. Elements does not include the Blend If option, but some workarounds do exist.

### Layer Mask Technique

The first method is to utilize the same Layer Mask technique used above noted in the Photoshop section. This is the simplest method to use where Blend If is not available. Many, including me, find this easier than trying to do a Selection of your subject, especially if the subject has complex edges, such as hair and feathers

- 1. Open both images
- 2. Copy the Sky image as a New Layer on the Orig image
- 3. On the new layer create a Reveal All Layer Mask, Layer->Layer Mask->Reveal All.
- 4. In order to make work easier, set the Opacity on the Sky layer down to something around 60% so you can see what you wish to expose
- 5. Be sure your foreground color is set to Black and that the Layer Mask thumbnail is active on the Sky layer
- 6. Select the Brush tool, set the size as appropriate and brush over your image until the parts you want are exposed

If you brush too far, select White as your foreground character which will expose the Sky layer again **Background Selection and Removal Technique** 

This technique uses Selection and background removal to replace a sky or background. When you use this technique the

part that I find most difficult is in refining the selection around complex images. The full set of instructions is found here:

http://graphicssoft.about.com/od/pselements/ss/replacedullsky.htm

### **Create Gradient Maps**

This technique describes the creation and use of Gradient Maps to mimic the Blend If capabilities of Photoshop. While it is interesting, I find this the most difficult of the techniques to use.

The tutorial can be found here: http://retouchpro.com/tutorials/?m=show&id=111

Note that this tutorial does not contain a full description of sky replacement, although it does show the method and use of the gradient map.

This tutorial also contains a good write-up on the use of Blend If in Photoshop.